## **Anleitung zur Teilnahme an der Zoom-Videokonferenz http://hs-niederrhein.zoom.us**

Eine Teilnahme ist möglich…

- a) Mit Laptop / PC (Ton und ggf. Bild) Systemvoraussetzungen: Browser zum Starten der App (keine Administratorrechte nötig) Lautsprecher, Mikrofon – intern oder externes Headset Kamera – intern oder extern Funktionen können in Abhängigkeit von der vorhandenen Hardware genutzt werden
- b) Mit einem Telefon (nur Ton) Die Einwahl erfolgt über eine deutsche Festnetznummer
- c) Mit mobilem Endgerät (Ton und ggf. Bild) Der Zugang zum Meeting-Raum erfolgt über eine App,.

## **a) Teilnahme mit Laptop / PC**

1. Link zum Meeting-Raum aufrufen:

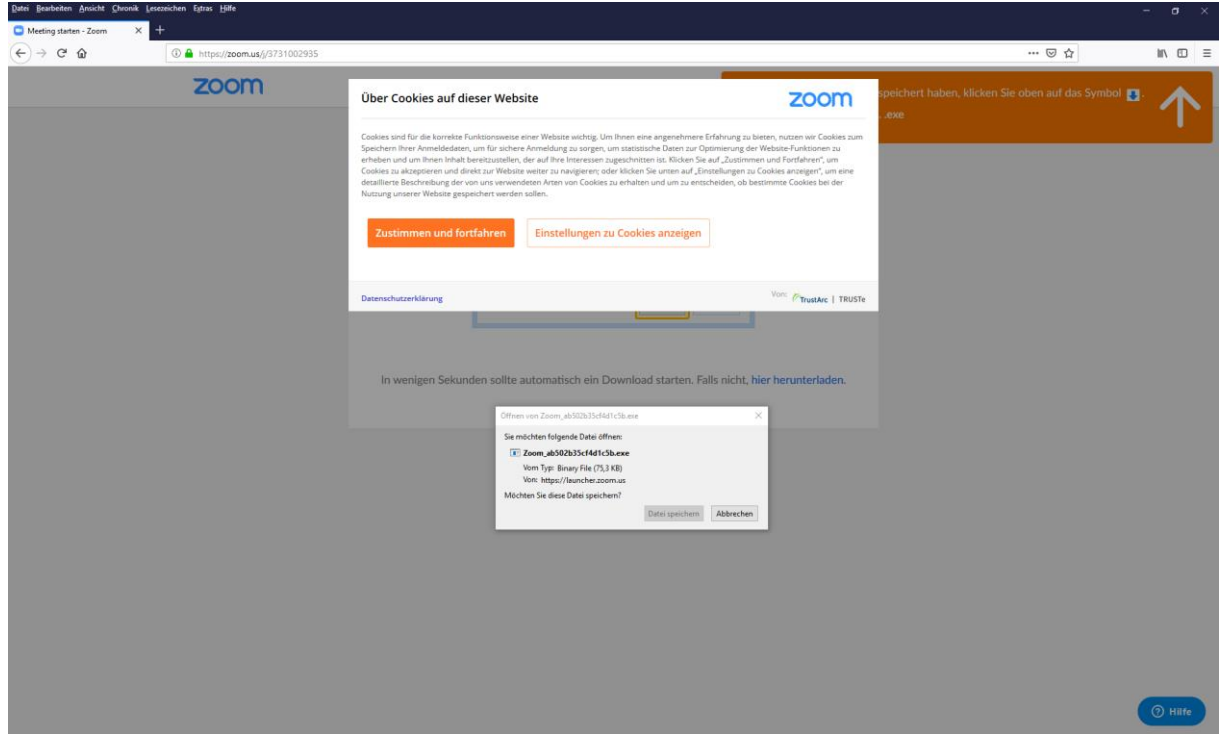

2. Datei speichern und anschließend öffnen – es sind keine Administratorrechte erforderlich, aber man muss dem Öffnen der Datei zustimmen – hier bitte auf "Ausführen" klicken:

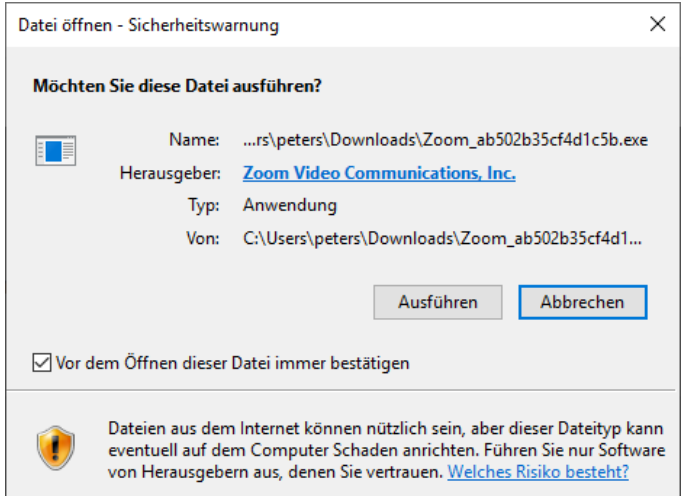

3. Es öffnet sich folgendes Fenster: Hier können die Audioeinstellungen des Computers getestet werden (Mikrofon / Lautsprechter) und anschließend über "Per Computer dem Audio beitreten" die Konferenz betreten werden.

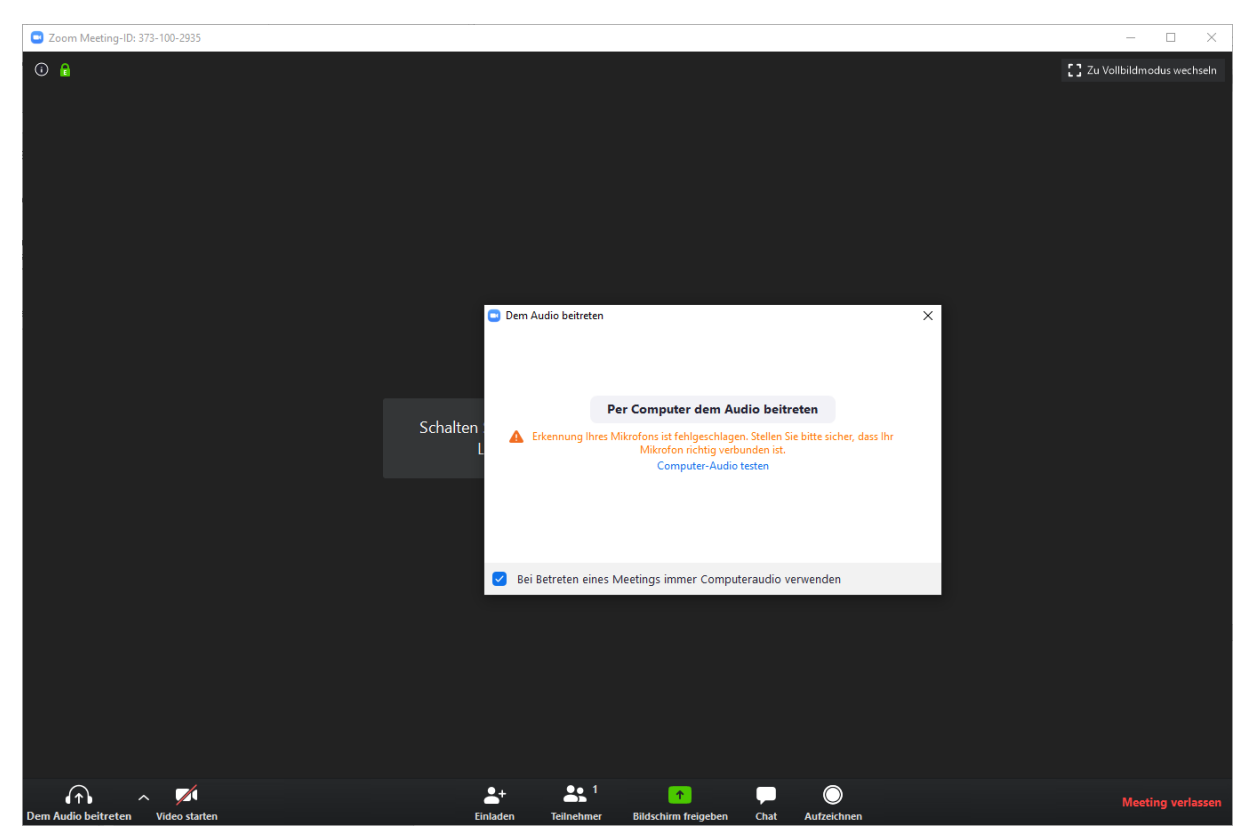

4. Wenn eine Webcam installiert ist kann über den Button "Video starten" unten links auch die Bildübertragung eingerichtet werden.

## **b) Teilnahme mit Telefon**

Sollte eine Teilnahme per Laptop nicht möglich sein, so ist der Zugang per Telefon ebenfalls möglich. Bitte dazu eine der folgenden Nummern wählen und über die Meeting-ID der Konferenz beitreten.

+49 695 050 2596 Deutschland +49 69 7104 9922 Deutschland +49 30 5679 5800 Deutschland

## **c) Teilnahme mit mobilem Endgerät**

Bitte die App "Zoom Cloud Meetings" aus dem jeweiligen Store runterladen und über die Meeting-ID der Konferenz beitreten.

App Store (Apple):<https://apps.apple.com/de/app/zoom-cloud-meetings/id546505307>

Play Store (Android):<https://play.google.com/store/apps/details?id=us.zoom.videomeetings&hl=de>